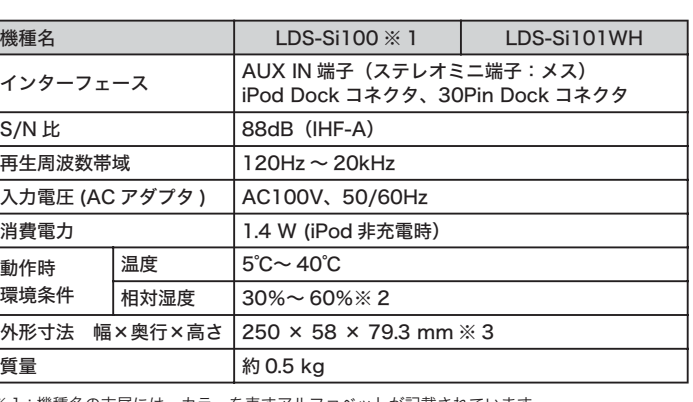

※1:機種名の末尾には、カラーを表すアルファベットが記載されています。 BK:ブラック、WH:ホワイト ※2:ただし、結露無きこと

※3: 突起部を除く

製品添付のマニュアル、文書、説明ファイルの記載事項にしたがった正常なご使用状態で故障し た場合には、本保証書に記載された内容に基づき、無償修理を致します。保証対象は製品の本体<br>部分のみとさせていただき、ソフトウェアなどの添付品は保証の対象とはなりません。なお、本 ίᜳంɂஓటّюȾȝȗȹɁɒӛȺȬǿ

#### ■保証適用外事項

保証期間内でも、以下の場合は有償修理となります。

- し 本保証書の提示をいただけない場合。
- 2. 本保証書の所定事項の未記入、あるいは字句が書き換えられた場合。<br>3. お買い上げ後の輸送、移動時の落下や衝撃等、お取り扱いが適当でないために生じた故障、損
- 傷の場合。<br>4. 火災、地震、水害、落雷、その他の天災地変、または異常電圧等による故障、損傷の場合。
- 
- 5. 接続されている他の機器に起因して、本製品に故障、損傷が生じた場合。<br>6. 弊社および弊社が指定するサービス機関以外で、修理、調整、改良された場合。 7. マニュアル、文書、説明ファイルに記載の使用方法、およびご注意に反するお取り扱いによっ<br>――て生じた故障、損傷の場合。
- ■免責事項

本製品の故障または使用によって生じた、お客様の保存データの消失、接続機器の破損等につ<mark>い</mark><br>て、保証するものではありません。直接および間接の損害について、弊社は一切の責任を負いま Ȯɦǿ

#### **http://www.logitec.co.jp**

登録いただいたお客様を対象に、ご希望に応じて弊社発行のメールマガジン、弊社オンラインショッ プからの会員限定サービスをご案内させていただきます。また、登録いただいた態いた製品に関連する重 <sub>てな つつ</sub> スページ ついここ 永门 つこ ここ こここの ?? ○ ???。<br>要な発表があった場合、ご連絡させていただくことがあります。

### 保証規定 】

■保証内容

# **DIALIVE**

LDS-Si100/101 <V01>

# **修理について**

- ●修理依頼品については、下記の弊社サービス窓口にお送りいただくか、お求め いただいた販売店へご相談ください。(故障かどうか判断がつかない場合は、事 前に弊社テクニカルサポートにお問い合わせください。)
- ●修理をご依頼される場合は、以下の事項をできるだけ書面にてお買い上げの販 売店にお伝えください。

①お名前、住所、電話番号 ②保証書に記載された機種名、シリアル No. ③故障の状態、接続形態、使用ソフトウェア(なるべく詳しく)

●保証期間経過後の修理については、有償修理となります。ただし、製品終息後 の経過期間によっては、部品などの問題から修理できない場合がありますので あらかじめご了承ください。

### 本製品のお問合せ先

製品に関するお問い合わせは、弊社テクニカルサポートにお願いいたします。

#### ロジテック株式会社 テクニカルサポート

〒 396-0192 長野県伊那市美すず六道原 8268 TEL. 0570-022-022 FAX. 0570-033-034  $\frac{1300 - 1200}{200}$   $\frac{1300 - 1800}{200}$ 営業日:月曜日~金曜日(祝祭日、夏期、年末年始特定休業日を除く)

#### 弊社修理受付窓口(修理品送付先)

〒 396-0192 長野県伊那市美すず六道原 8268

ロジテック株式会社 修理サポートセンター(3番受入窓口) TEL, 0265-74-1423 FAX, 0265-74-1403 受付時間: 9:00 ~ 12:00、13:00 ~ 17:00 営業日:月曜日~金曜日(祝祭日、夏期、年末年始特定休業日を除く)

※ 弊社 Web サイトでは、修理に関するご説明やお願いを掲載しています。修理依頼書のダウ

ンロードも可能です。 ※ お送りいただいた控えがお手元に残る方法でお送りいただきますよう、お願いいたします。

# **仕様 ■ 安全上のご注意**

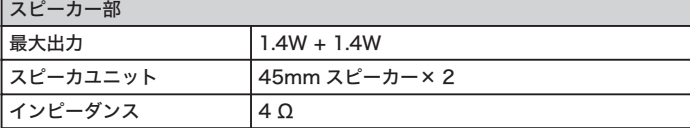

#### iPod 対応機種 (iPod Dock コネクタ接続)

iPod nano 1st generation

iPod nano 2nd generation

ipod Shuffle 2nd generation (LDS-Si101WHのみ)

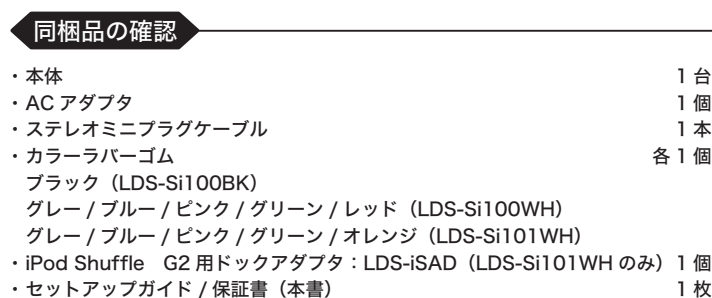

#### ◯ オンライン・ユーザー登録について

弊社 Web サイトより、ユーザー登録いただくことをお薦めします。

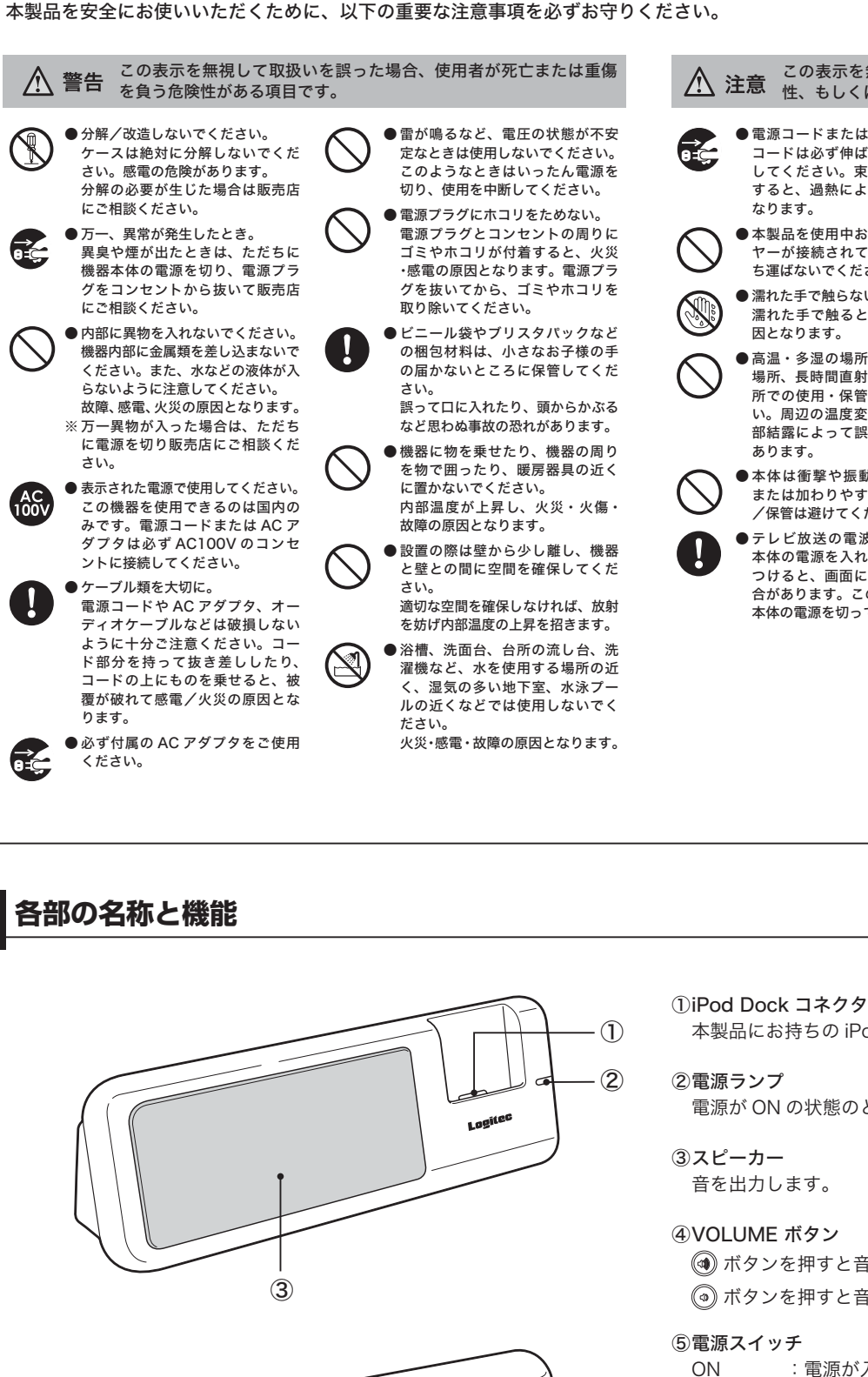

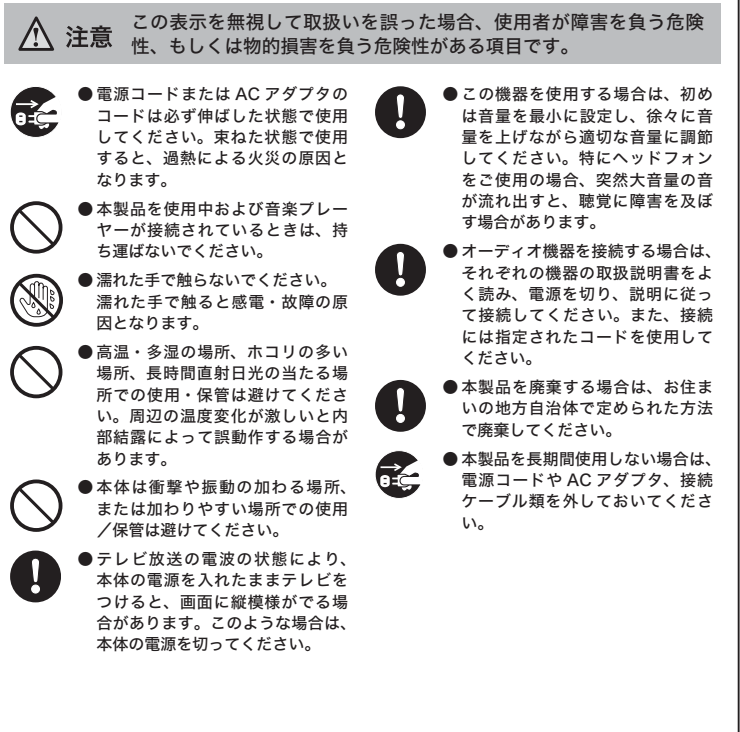

本製品にお持ちの iPod nano を差し込んでセットします。 ②電源ランプ 電源が ON の状態のとき、ランプが点灯します。 ③スピーカー 音を出力します。 4) VOLUME ボタン (4) ボタンを押すと音量が大きくなります。 <sub>'</sub> ボタンを押すと音量が小さくなります。 5 電源スイッチ ON : 電源が入ります。 STANDBY: 電源がスタンバイの状態になります。 **6PC LINK** 本製品とパソコンを接続します。 ⑦外部入力端子 (AUX IN) オーディオプレーヤーなどの音声出力端子を、付属のステレオミニプ ラグケーブルを使って本製品と接続します。 **⑧電源コネクタ (DC IN 5V)** 付属の AC アダプタのプラグを接続します。

# **iPod nano Hi-Fi Sound System セットアップガイド**

このたびはロジテック製品をお買い上げいただき、誠にありがとうございま す。ご使用になる前に必ずこのセットアップガイドをお読みください。また お読みになったあとは、いつでも読むことができる場所に大切に保管してお いてください。

# ● 製品の特長

本製品は、iPod nano 1st/2nd generation の Dock コネクタに対応した Sound Óùóôåí ȺȬǿȝધȴɁ éÐïä îáîï ɥటᛏֿɁ éÐïä ʓʍɹɽʗɹʉȾፖȬɟɃǾ 音楽を聴きながら充電ができます。さらに iPod nano 付属の USB ケーブルで本製品 とパソコンが接続できますので、本製品に iPod\_nano をセットしたままパソコンに音 楽を転送できます。音質も豊かな低音を再生可能なバスフレ「Bass Strem Duct」を 搭載していますので、高音質でお手持ちの iPod nano を再生することができます。 また、 LDS-Si101WH は、iPod shuffle 2nd aeneration にも対応可能です。

## 音のエチケット

音量は時や場所に応じて適切な音量に調節してください。静かな夜間は小さな音でもよ く通り、周りに迷惑をかけてしまうことがあります。マナーを守ってお楽しみください。

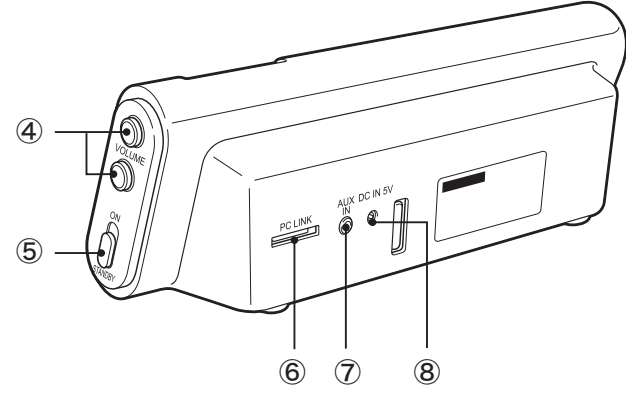

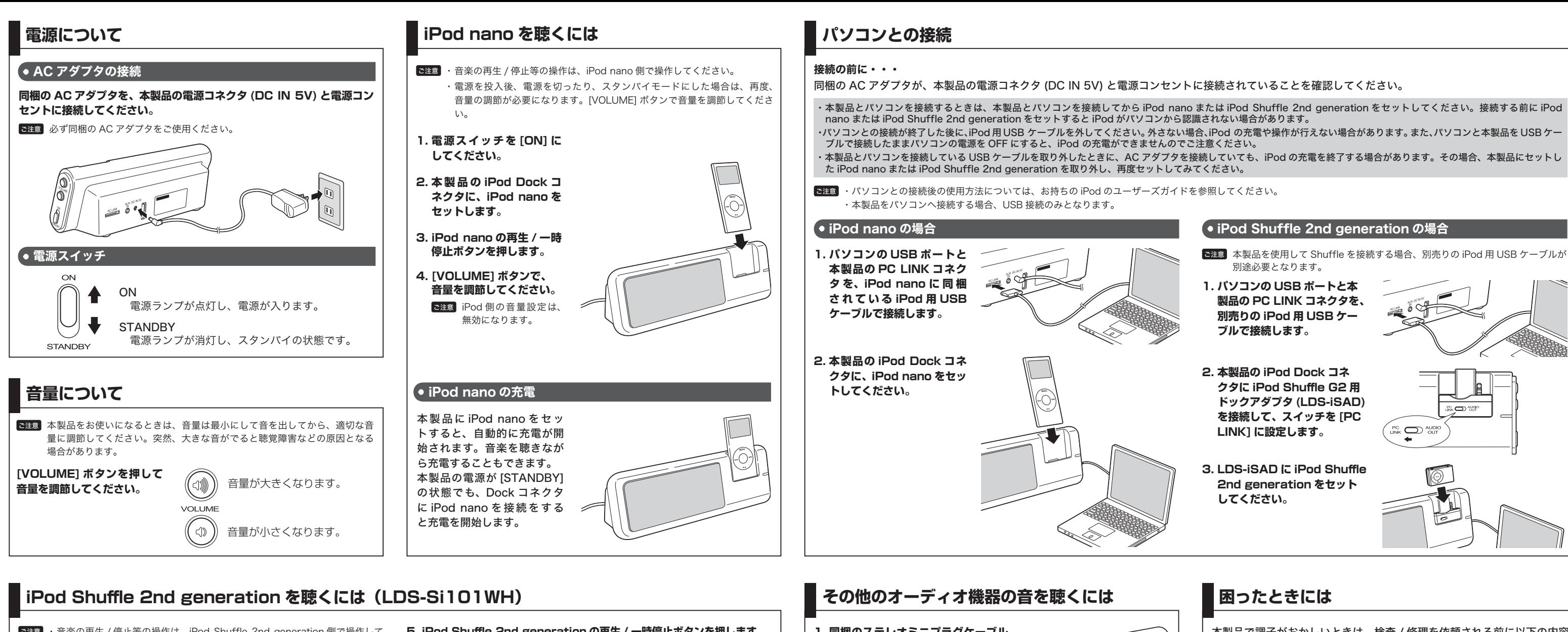

- ご注意 ・音楽の再生 / 停止等の操作は、iPod Shuffle 2nd generation 側で操作して ください。
	- 電源を投入後、電源を切ったり、スタンバイモードにした場合は、再度、音 量の調節が必要になります。[VOLUME] ボタンで音量を調節してください。

PC.

**LINK** 

- 1. 電源スイッチを [ON] にしてく ださい。
- 2. 本製品の iPod Dock コネクタ に、iPod Shuffle G2 用ドッ クアダプタ (LDS-iSAD) を差 し込みます。

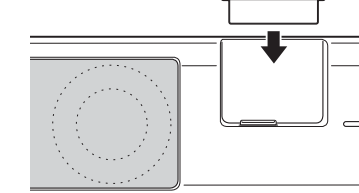

**INCO** 

**AUDIO** 

 $\bigodot$ 

**PC** ON NOT

 $\bigcap$  IT

- 3. LDS-iSAD のスイッチを [AUDIO OUT]に設定します。
- 4. LDS-iSAD のプラグに、iPod Shuffle 2nd generation を 差し込んで接続します。
- 5. iPod Shuffle 2nd generation の再生 / 一時停止ボタンを押します。
- 6. 本製品の [VOLUME] ボタンで、音量を調節してください。
	- iPod Shuffle 2nd generation 側の音量も調節してください。ただし、 iPod Shuffle 2nd generation の音量を上げすぎると音が歪むことがあり ますので注意してください。

## ● iPod Shuffle 2nd generation の充電

本製品にセットするだけで充電ができます。充電するときは、LDS-iSAD のスイッチを [PC LINK] へ設定してください。

ご注意 · 「AUDIO OUT」に設定すると、音楽の再生モードの設定になり、充電はでき ません。

・充電しながら音楽の再生はできません。

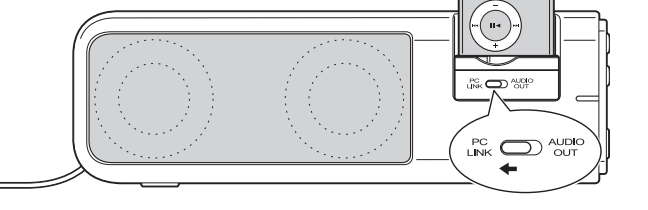

1. 同梱のステレオミニプラグケーブル を使用して、音楽プレーヤーなどの 音声出力端子を本製品の外部入力端 子 (AUX IN) に接続します。 2. 接続した機器で、音を再生してくだ さい。

3. 本製品の [VOLUME] ボタンで、音 量を調節してください。

2注意 接続した機器の音量も調節してく ださい。接続した機器の音量を上 げすぎると、音が歪むことがあり ますので注意してください。

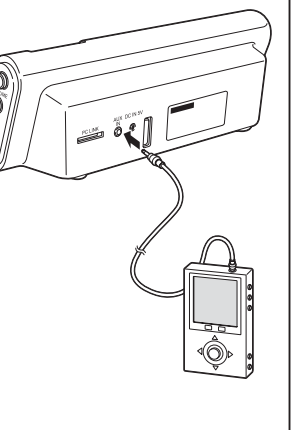

# カラーラバーゴムについて

本製品には、各機種ごとにカラーラバーゴムが以下のように用意されて います。

|LDS-Si100BK |ブラック<br>|LDS-Si100WH |グレー / ブルー / ピンク / グリーン / レッド LDS-Si101WH グレー / ブルー / ピンク / グリーン / オレンジ

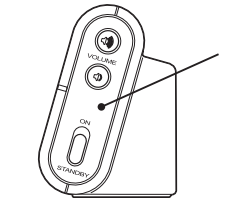

カラーラバーゴムの取り付け、取り外しは簡単です。 お持ちの iPod nano または iPod Shuffle 2nd generation とのカラーコーディネートをお楽しみい ただけます。

#### (• iPod Shuffle 2nd generation の場合

- ご注意 本製品を使用して Shuffle を接続する場合、別売りの iPod 用 USB ケーブルが 別途必要となります。
- 1. パソコンの USB ポートと本 製品の PC LINK コネクタを、 別売りの iPod 用 USB ケー ブルで接続します。
- 2. 本製品の iPod Dock コネ クタに iPod Shuffle G2 用 ドックアダプタ (LDS-iSAD) を接続して、スイッチを [PC LINK] に設定します。
- 3. LDS-iSAD IC iPod Shuffle 2nd generation をセット してください。

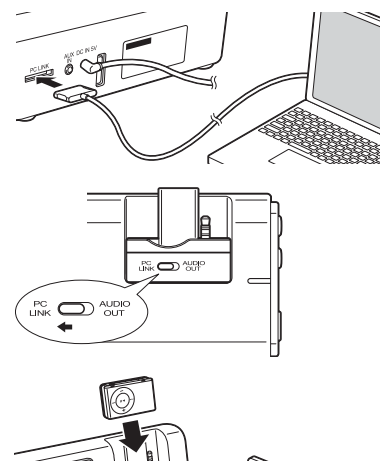

## 困ったときには

本製品で調子がおかしいときは、検査/修理を依頼される前に以下の内容 をもう一度確認してください。本製品以外の原因も考えられますのでので、 接続した機器も合わせてご確認ください。

それでも正常に動作しない場合は、弊社テクニカルサポートにご連絡くだ さい。

#### 雷源が入らない

- · AC アダプタや電源コネクタがしっかり接続されていることを確認してください。
- ・ACアダプタを差し込んであるコンセントに雷源がきていることを確認してください。

### 音がしない

- · AC アダプタ、iPod Shuffle G2 用ドックアダプタや接続した機器がしっかり差 し込まれているか、iPod nano または iPod Shuffle 2nd generation がしっか りセットされているかを確認してください。
- · VOLUME ボタンで音量を調節してください。
- · iPod nano または iPod Shuffle 2nd generation を本製品から取り外し、数秒 後にもう一度差し込んでみてください。
- · iPod nano または iPod Shuffle 2nd generation のソフトウェアのバージョン が最新のものかをアップルの Web サイトで確認してください。

#### iPod がセットできない

- ・本製品および iPod nano の Dock コネクタの部分に異常がないことを確認して、 もう一度 iPod nano を差し込んでください。
- ・iPod Shuffle G2 用ドックアダプタがしっかり差し込まれているかを確認して、 もう一度 iPod Shuffle 2nd generation を差し込んでください。

#### iPod が充電できない

- · AC アダプタを差し込んであるコンセントに電源がきていることを確認してください。 ・iPod nano またはiPod Shuffle 2nd generation がしっかり差し込まれている
- ことを確認してください。
- ・iPod\_Shuffle\_G2 用ドックアダプタのスイッチが PC\_LINK になっているか確認 してください。

#### 雑音がする

- ・テレビや電子レンジとの距離が近すぎる場合があります。
- 本製品をこれらの電気製品から離れた場所に置くか、これら電気製品の電源をオフにし てご使用ください。